# HME QUICK START GUIDE

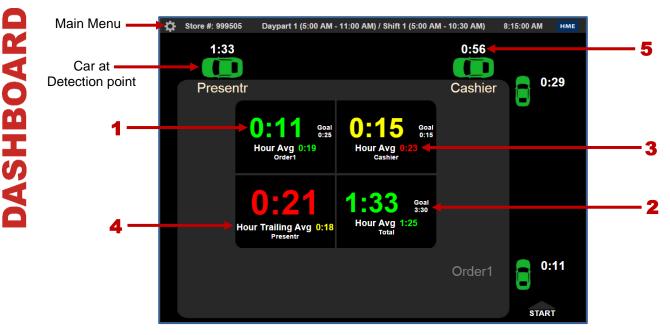

### Dashboard Example Setting at: One Lane - 4 Sections

- 1. Event Time is the amount of time the car has spent at a detector.
- **2. Goal** is the set goal time for a detector.
- **3.** Hour Average is the average service time at a detector for the current hour. Red indicates that the hour average is over the set goal time.
- **4.** Hour Trailing Average is the average time at a detector for the last 60 minutes (ex: 7:15am 8:15am).
- **5. Total Lane Time** numbers in white, adjacent to the car icons, indicate the total time the car has been in the lane.

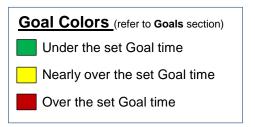

#### The ZOOM<sup>®</sup> Dashboard can be modified to display other useful information.

From the **Dashboard**, click <sup>O</sup> to go to the **Main Menu**. Click **Settings>Dashboard** for access to the Dashboard settings.

#### You may also show:

- Goal Average average time at the detector
- Goal % percentage of cars that met the set goal
- Cars in Lane current number of cars between the first and last detector, inclusive
- Transactions number of transactions in the currently set time period
- Disastrous Orders number of orders that exceeded the Disastrous Orders goal
- Statistical Summary selected summary data for current hour, daypart and day periods

| нме       | Shortcuts |         |                  |        |       |      |
|-----------|-----------|---------|------------------|--------|-------|------|
| DASHBOARD | SHORTCUTS | REPORTS | SETTINGS         | STATUS | LOGIN | HELP |
|           |           |         | - Dashboard      |        |       |      |
|           |           |         | - Store Settings |        |       |      |

GOALS

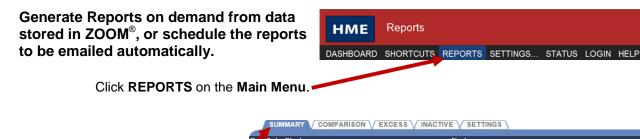

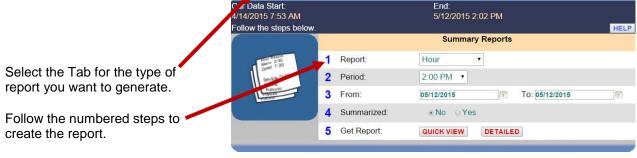

| DASHBOAF                                                            | D SHORTCUTS | REPORTS    | SETTINGS     | STATUS            | LOGIN | HELP |  |
|---------------------------------------------------------------------|-------------|------------|--------------|-------------------|-------|------|--|
|                                                                     |             |            |              |                   |       |      |  |
|                                                                     |             |            |              | - Store Settings  |       |      |  |
| Click on SETTINGS>Report Setting                                    |             |            |              | - Goals           |       |      |  |
| default settings for reports, including<br>automatic report emails. |             |            |              | - Dayparts/Shifts |       |      |  |
| automatic report emails.                                            |             | $\searrow$ |              | - Remote Displays |       |      |  |
|                                                                     |             |            |              | taller Settings ⊢ |       |      |  |
|                                                                     |             |            | - TSP Settin | gs                |       |      |  |
|                                                                     |             |            | - Report Set | tings             |       |      |  |

| нме       | Settings M | enu     |                |         |       |       |
|-----------|------------|---------|----------------|---------|-------|-------|
| DASHBOARD | SHORTCUTS  | REPORTS | SETTINGS       | STATUS  | LOGIN | HELF  |
|           |            |         | - Dashboard    |         |       |       |
|           |            |         | - Store Setti  | ngs     |       |       |
|           |            |         | - Goals        | -       |       |       |
|           |            |         | - Dayparts/S   | hifts   |       |       |
|           |            |         | - Remote Dis   | splays  |       |       |
|           |            |         | - Installer Se | ttings) |       |       |
|           |            |         | - TSP Setting  | gs      |       |       |
|           |            |         | - Report Set   | tings   |       | Click |

## Crew members perform best when they work toward goals.

You can set goals for Transactions or Time to be tracked by  $\text{ZOOM}^{\textcircled{\text{B}}}.$ 

Click on SETTINGS>Goals to access Goal settings.

Each goal must be greater than, or equal to, all previous goals (ex. Goal B must be greater than Goal A).

#### MASTER GOALS V DAYPART GOALS V TRANSACTION GOALS V ALARMS

the EDIT button to modify settings. HELP Event Goal A Goal B Goal C Goal D 4:00 5:00 5:30 Lane Total 3:30 EDIT-2:30 5:00 Lane Total 2 1:30 7:00 EDIT 0:25 0:45 0:50 Order 1 1:10 EDIT 0:05 0:10 0:15 0:20 Greet 1 EDIT 0:25 0:45 0:50 Order 2 1:10 EDIT 0:05 0:10 0:15 0:20 Greet 2 EDIT Cashier 0:15 0:20 0:25 0:30 EDIT Presenter 0:15 0:20 0:25 0:30 EDIT

Click **EDIT** to set goals for Detection Events (ex. Order 1, Greet 1 and Cashier).

Click **SAVE** when you're done.